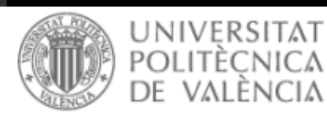

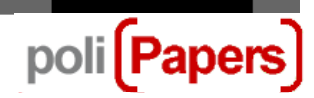

## **Autors: Penjar la versió de l'autor/a**

Passos que cal seguir quan, després d'una revisió, se sol·licita als autors o autores que pugen una nova versió de l'article tenint en compte les indicacions que se'ls han fet.

Des del perfil d'autor/a s'accedeix a l'enviament que corresponga.

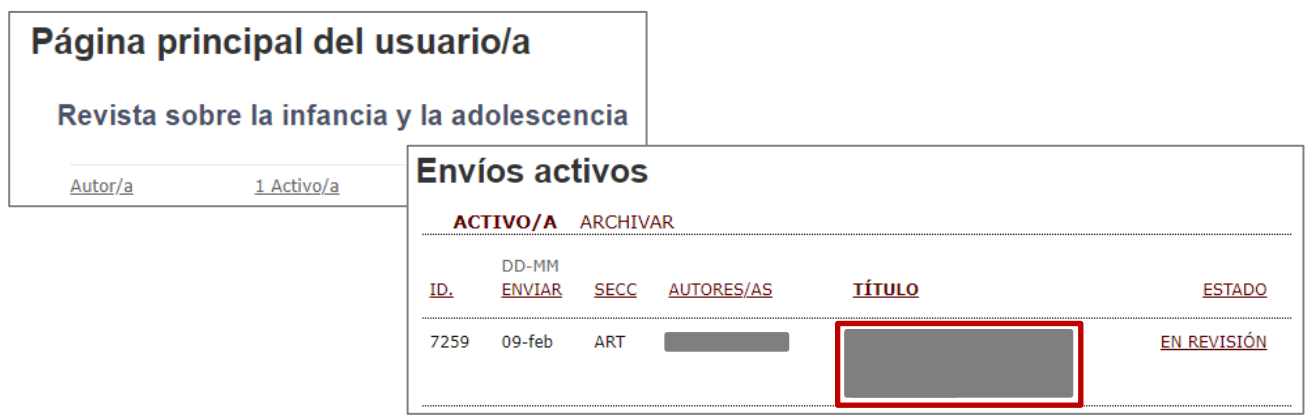

Una vegada estiguem en l'enviament en qüestió, hem d'entrar a l'apartat de Revisió.

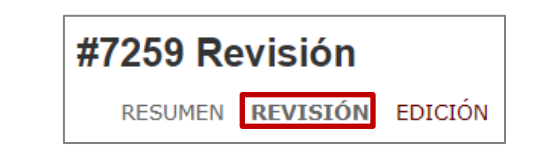

Al final de la pàgina trobem, dins de la secció **Decisió de l'editor/a**, l'opció Penja versió autor/a. Seleccionem l'arxiu que vulguem i cliquem en Penja.

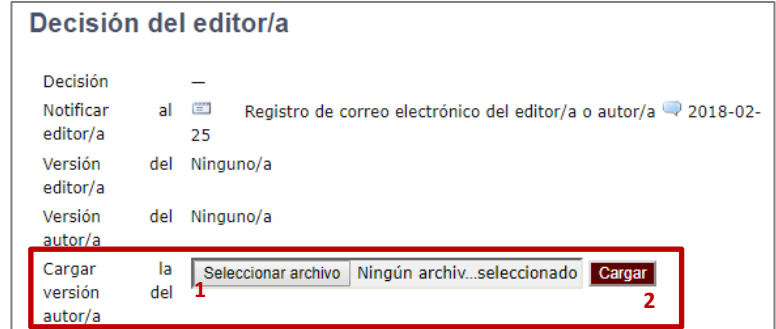

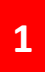

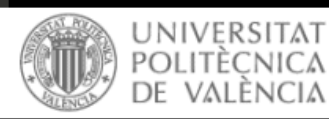

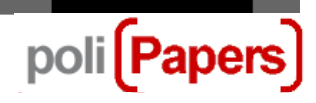

A continuació apareixerà l'arxiu amb la nova versió de l'article penjat a la plataforma.

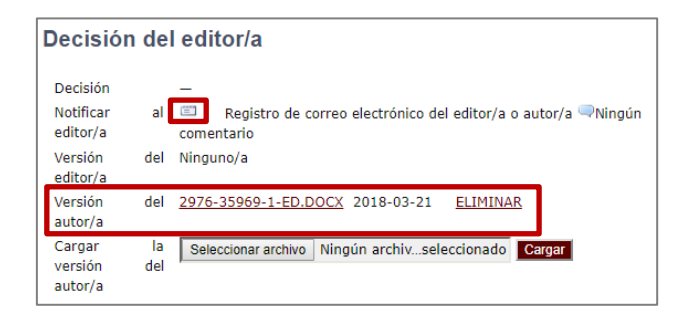

Una vegada s'hi ha penjat la nova versió podem avisar-ne l'editor/a des de la mateixa plataforma, clicant en la icona del sobre. Se'ns obrirà una plantilla per enviar-li un correu, on podem fer-li els comentaris que considerem oportuns i adjuntar, si cal, més arxius (de resposta als revisors o revisores, per exemple).

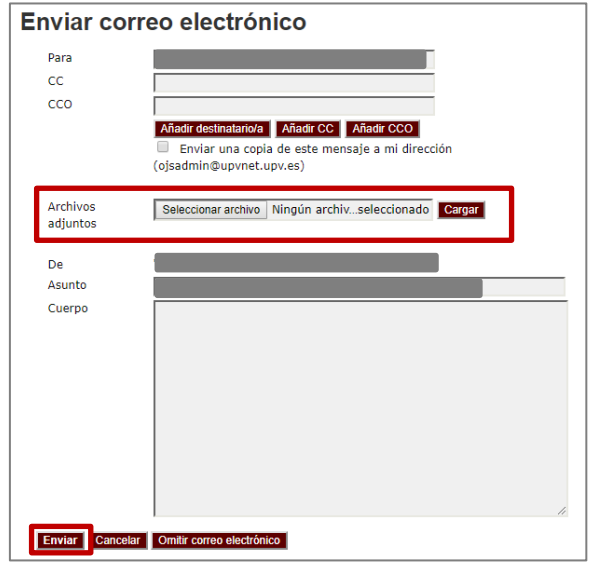

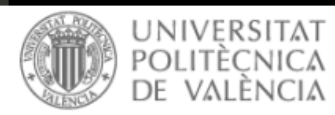

poli<sup>[Papers]</sup>

Aquest correu queda registrat a la plataforma i es pot veure des de la icona del globus.

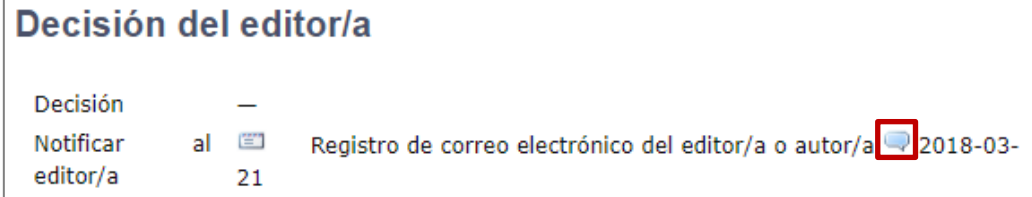

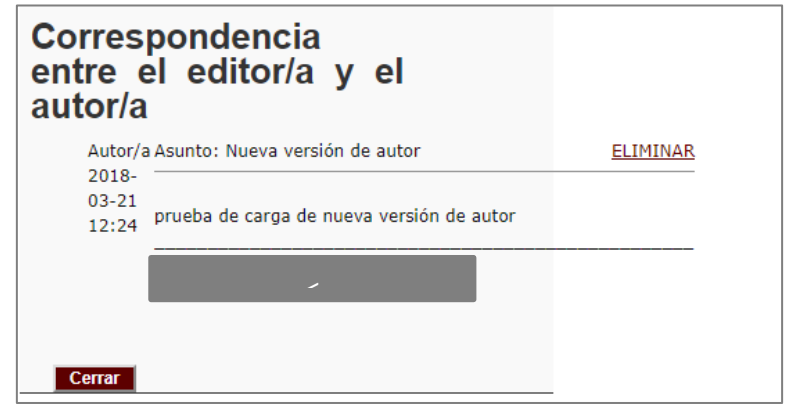

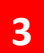